# <span id="page-0-0"></span>**Shell scripting**

Mikhail Dozmorov

Summer 2018

- A script is a file with a .sh extension. It contains a list of shell commands executed by an interpreter
- Shebang (#!) defines the interpreter on the first line
	- #!/bin/bash commands interpreted by bash
	- #!/usr/bin/python interpreted by Python
- A script file should have x permissions: chmod u+x hello\_world.sh • Running a script: ./hello world.sh
- Set a variable: count\_of\_files=3
- Wrong set a variable: count\_of\_files = 3 (spaces)
- Quotes are optional. The following commantd are equivalent:

file="/home/mdozmorov/work/README.md" file=/home/mdozmorov/work/README.md

Use a variable: echo \$file

# **Capturing output of a command into a variable using backticks**

- Wrap a command into backticks the backwards apostrophes that appear on a US English keyboard at the upper left, under the  $\sim$  (tilde)
- Equivalent saying "get the output of the backticked command as a string variable"

```
echo `date`
CURRENT_DIR=`pwd`
file name=`basename /bin/mkdir`
```
## **Arguments of a script as variables**

- Example of an argument: ./hello\_world.sh "Hello World!"
- Within a script, special variables are reserved:

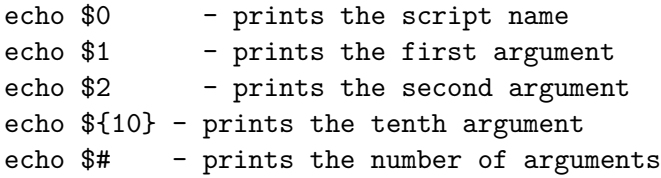

### **Internal variables**

Set system's parameters. Can be defined in system's configuration files .bashrc, .bash\_profile

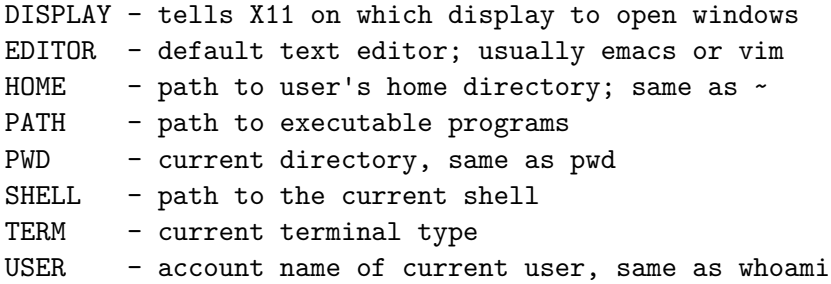

Use, e.g., echo \$PATH to see their content. Use printenv to see all currentlly defined environment variables

### **Aliases**

To avoid retyping commands - use an alias. Can be defined in system's configuration files .profile (Linux), .bash\_profile, .bashrc (Mac)

```
alias lah='ls -lah'
alias . =' c d .'.'
```

```
# get top process eating memory
alias psmem='ps auxf | sort -nr -k 4'
alias psmem10='ps auxf | sort -nr -k 4 | head -10'
```
# get top process eating cpu alias pscpu='ps auxf | sort -nr -k 3' alias pscpu10='ps auxf | sort -nr -k 3 | head -10'

# Find files eating space in the current directory alias spacehogs='du -cks \* | sort -rn'

## **Conditional execution (if .. then .. else)**

```
if [ ! -e $results_dir ]; then
   mkdir $results_dir;
fi
```
Some popular operators for checking a condition include:

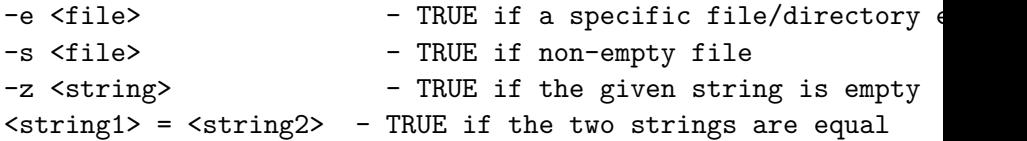

help test - see all operators

# **Loops (for .. do .. done)**

```
for file in `ls *.txt`; do
    echo $file;
    gzip $file;
done
```
• while-do-done construct also available

## **The PATH environment variable**

Unix executable commands are located in special folders

\$ which ls /usr/bin/ls \$ which head /usr/bin/head

- Executables may be kept in many different places on the Unix system.
- The PATH environmental variable is a colon-delimited list of directories where your shell will look to find exexutable commands
- \$ echo \$PATH

/Users/mdozmorov/miniconda2/bin:/Users/mdozmorov/.rvm/gems/rul

#### Exercise: Check the content of a variable other than **\$PATH**

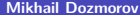

## **Expanding the PATH**

- Often you need to install software **as a user**, i.e., not as root or sudo user
- Create user-specific bin, lib folders, like:
	- \$ mkdir ~/.local/bin
	- \$ mkdir ~/.local/lib
- Files prepended with . are hidden. . local is a hidden folder in your home directory (use  $ls$  -lah to see it)
- Add these folders to the search path: export PATH=\$PATH:\$HOME/.local/bin:\$HOME/.local/lib - now, Unix will look there for executables
- Put the export ... command in .bash profile to automatically execute it every time you use shell

#### **.bash\_profile vs. .bashrc**

- .bash profile and .bashrc are system configuration files
- .bash\_profile is executed for login shells, while .bashrc is executed for interactive non-login shells.
- When you login (type username and password) via console, .bash\_profile is executed to configure your shell before the initial command prompt.
- But, if you've already logged into your machine and open a new terminal window, then .bashrc is executed before the window command prompt.
- .bashrc is also run when you start a new bash instance by typing /bin/bash in a terminal.
- On OS X, Terminal by default runs a login shell every time, so .bash\_profile runs every time

[http://www.joshstaiger.org/archives/2005/07/bash\\_profile\\_vs.html](http://www.joshstaiger.org/archives/2005/07/bash_profile_vs.html)

### <span id="page-12-0"></span>**Installing software as a user**

- Read README each software is different
- When installing using make, typically:
	- \$ ./configure --prefix=\$HOME/.local
	- \$ make
	- \$ make install
- When using Python setup.py, typically:
	- \$ python setup.py install --user --prefix=\$HOME/.local
- When installing Python packages using pip

#### \$ pip install --user FOOBAR

<https://unix.stackexchange.com/questions/42567/how-to-install-program-locally-without-sudo-privileges>